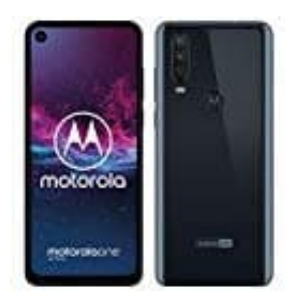

## **Motorola One Action**

## **SIM-und SD-Karte einsetzen oder ersetzen**

**Hinweise:**

- **Schalte das Handy aus, wenn du SIM-/SD-Karte einlegst oder entfernst.**
- **Wenn du eine vorhandene SD-Karte entfernst, trenne sie zunächst (Einstellungen > Speicher).**
	- 1. Schiebe das SIM Werkzeug in das Loch im Kartenhalter.
	- 2. Drücke vorsichtig dagegen, um den Kartenhalter herauszunehmen.

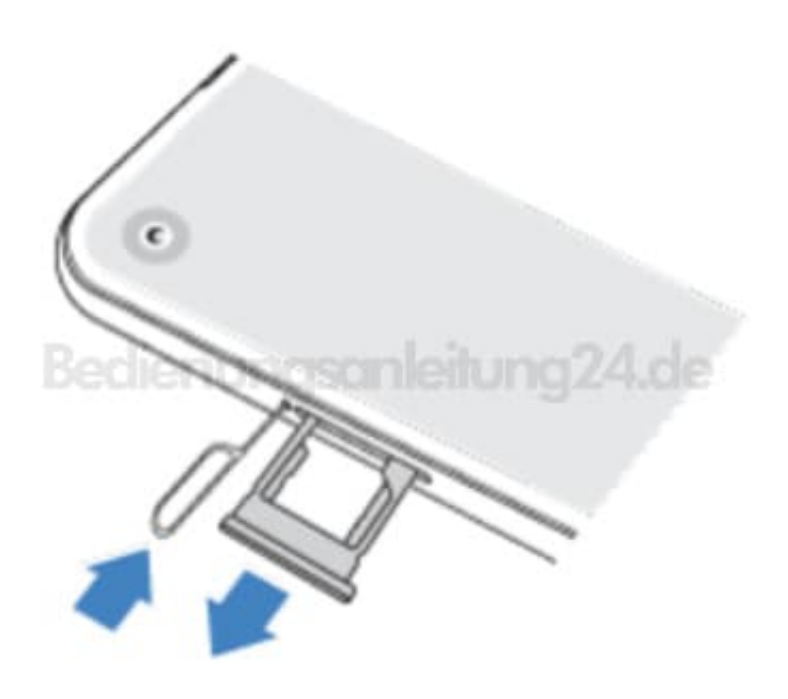

3. Karten je nach Bedarf einfügen oder entfernen. Zur Verwendung einer SD-Karte:

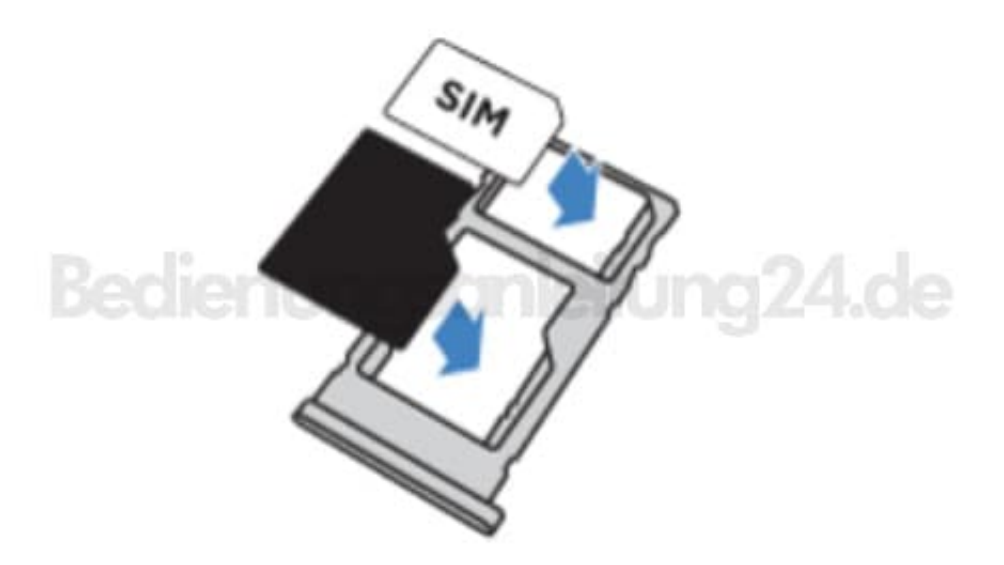

4. Wenn zwei SIM-Karten verwenden möchtest:

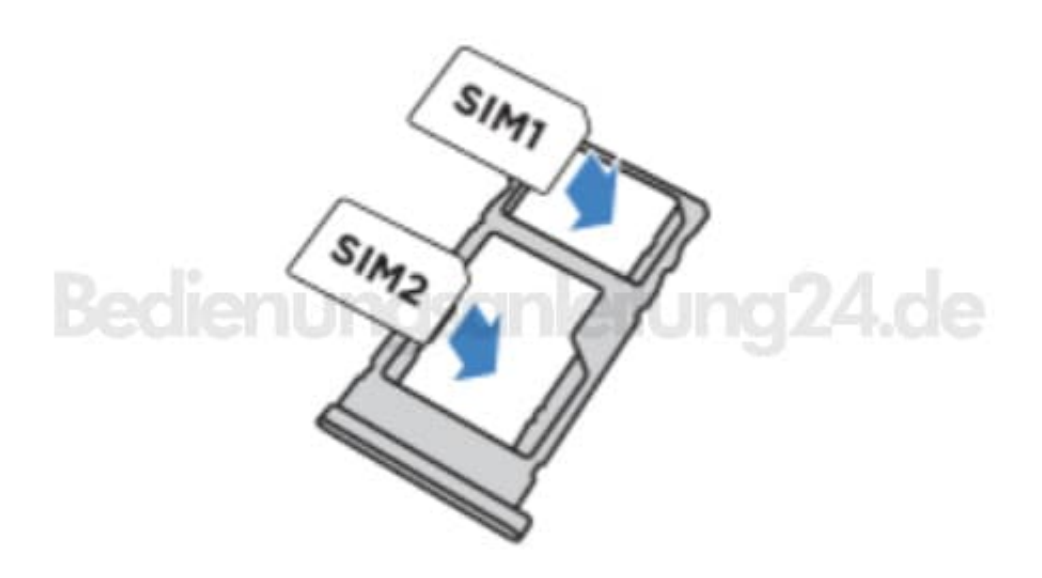

5. Drücke anschließend den Halter wieder zurück in das Telefon.

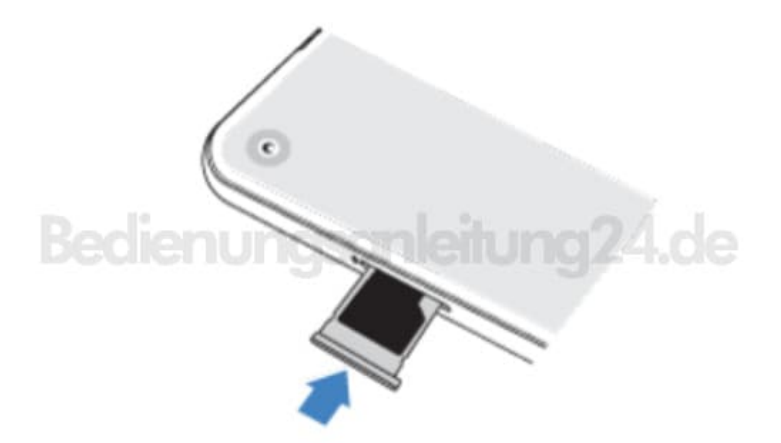

Nach dem Einsetzen der Karten:

**SD-Karte auswählen** Das Telefon unterstützt eine microSD-Karte mit max. 128 GB.

- Wenn die Karte als mobiler Speicher verwendet werden soll (unterschiedliche Geräte können die Karte verwenden), ist eine Karte der Klasse 2, 4 oder 6 ausreichend.
- Wenn die Karte als interner Speicher verwendet werden soll (kann nur vom Telefon genutzt werden), sollte für optimale Leistung eine Karte mit hoher Geschwindigkeit verwendet werden, z.B. UHS-1. Verwende keine Karte der Klasse 2, 4 oder 6, da sie viel langsamer sind als der interne Speicher des Telefons.

**SD-Karte einrichten** Wenn du eine SD-Karte einlegst, konfiguriert das Telefon die Karte automatisch als mobilen Speicher für Mediendateien: Fotos, Videos und Musik. Weil er mobil ist, kannst du die Karte und ihre Inhalte problemlos zwischen Geräten tauschen.

**Dual-SIM-Verwaltung** Tippe auf **Einstellungen > Netzwerk & Internet > SIM-Karten** und wähle eine entsprechende Option zwischen *Smart SIM, Privat und Arbeit* und *Manuell* aus.